## 中国银行银期网银办理手册

一、中国银行网上银行签约流程

第1步:登录个人网上银行,选择"个人网银登录"; ;

注: 1. 登录前需要安装安全控件, 如果没有安装网页会自动跳出安装窗口, 点击"安装"。 安装好后,输入用户名及密码。

2.使用银行卡号登录只能查询余额及交易明细,不能办理银期转账。需要以用户名及密 码的形式登录方可办理银期关联;如不记得用户名或密码,可点击"找回用户名密码" 进行找回或咨询银行。

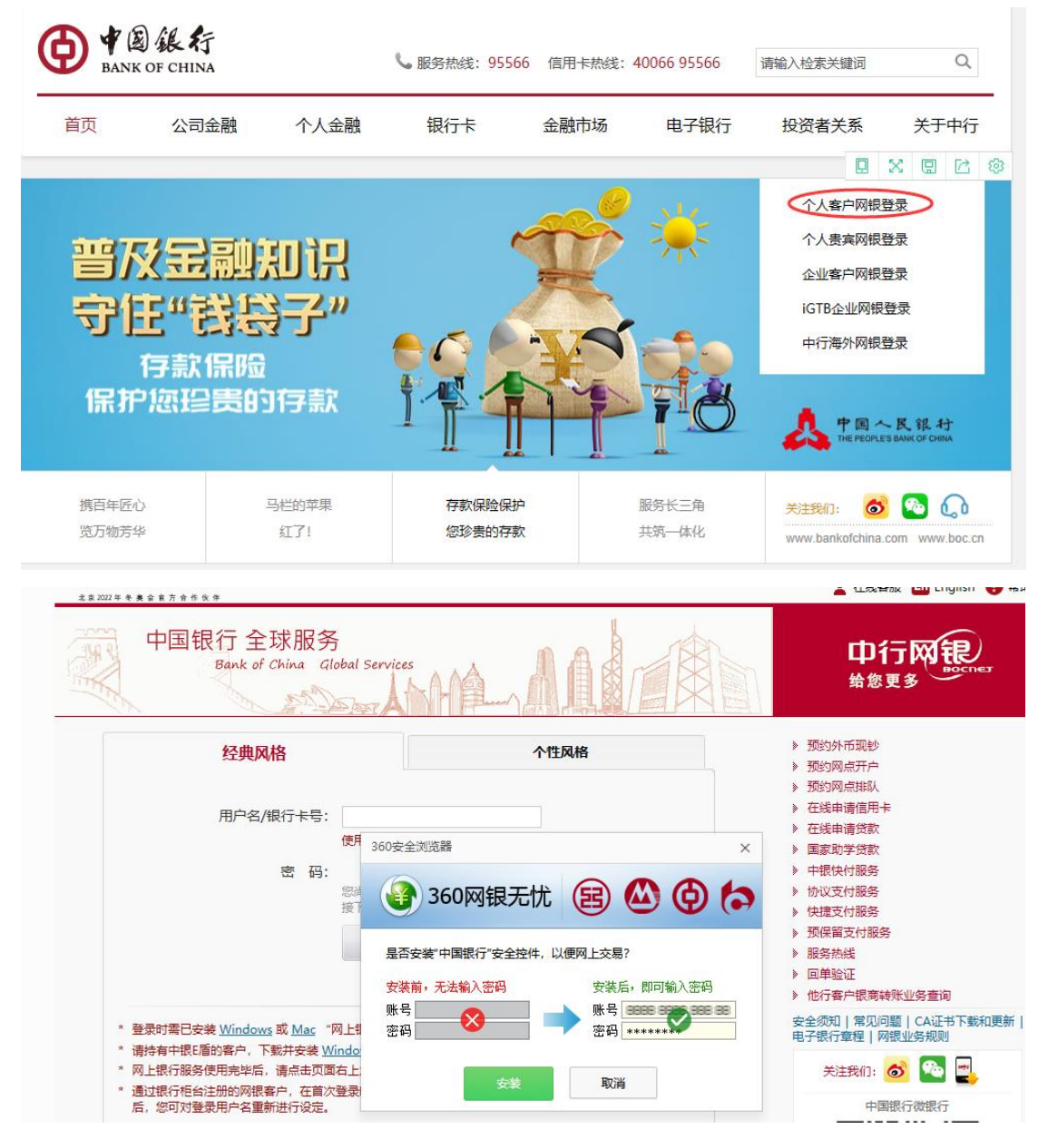

## 第 2 步: 选择"证券期货"菜单;

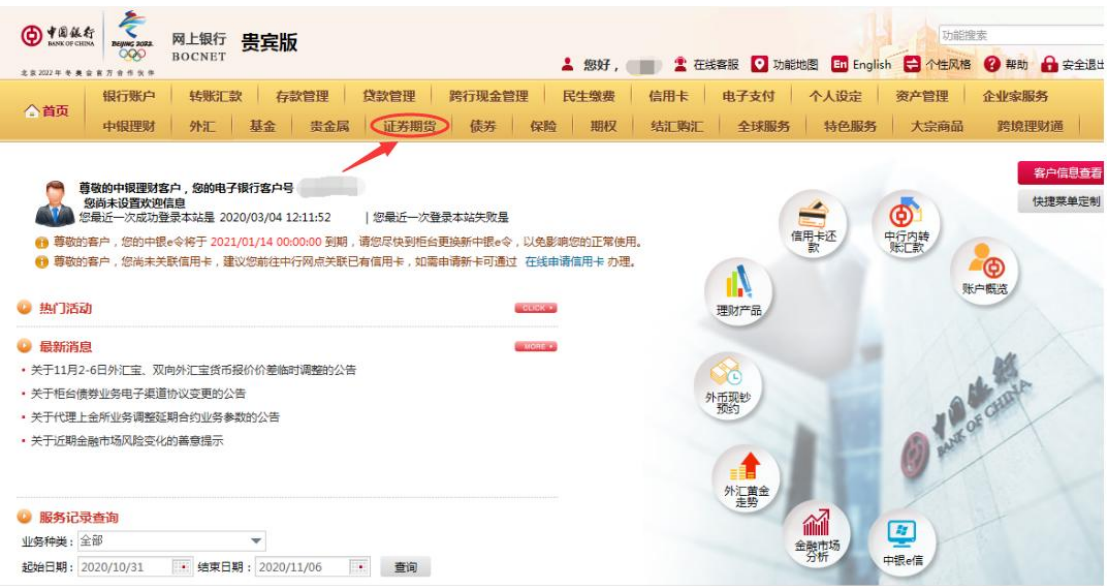

## 第3步:选择"银期转账-客户签约"菜单;

| 中国银行<br>ග<br><b>BANK OF CHINA</b><br><b>BEING 2023</b><br><b>COO</b><br>主京2022年年基会官方合作优体 | Q<br>功能搜索<br>网上银行<br>害宾版<br><b>BOCNET</b><br>▲ 您好, ■■● 全在线客服 ● 功能地图 Eiglish → 个性风格 ● 帮助 ● 安全退出                                                                                                    |
|------------------------------------------------------------------------------------------|----------------------------------------------------------------------------------------------------|
| 银行账户<br>△首页<br>中银理财                                                                      | 民生缴费<br>存款管理<br>貸款管理<br>跨行现金管理<br>信用卡<br>电子支付<br>个人设定<br>资产管理<br>转账汇款<br>企业家服务<br>基金<br>畫金属<br>证券期货<br>债券<br>保险<br>期权<br>结汇购汇<br>全球服务<br>特色服务<br>跨境理财通<br>外汇<br>大宗商品                                                                                                    |
| 证券期货 [操作指南]<br>▶ 中银国际证券开户<br>▶ 第三方存管<br>▶ B股银证转账<br>银期转账<br>▶ 银商转账<br>▶ 银衍转账             | 证券期货 > 操作指南<br>< 欢迎来到证券期货服务专区,您可以在此了解证券期货相关业务,根据您的需要点击快捷链接打开相应功能。如有疑问,请致电95566。<br>隐藏菜单<br>中银国际证券开户<br>第三方存管<br>您可以通过网上银行跳转至中银国际证券网上开户页面,自助办理证券开户<br>第三方存管服务是为满足个人证券投资者对于交易结算资金存管服务的需求<br>٠<br>而开办的一种银证业务。您可通过该服务实现资金在银行结算账户与证券保<br>业务。<br>证金账户之间的划转,以及查询证券保证金账户信息、交易历史信息等。<br>立即开户<br>预约开户<br>银证转账 |
|                                                                                          | 铜明轴账<br>B股银证转账<br>您在进行B股证券买卖时,可以通过中国银行网上银行进行中国银行资金账<br>您可以通过网上自助签约,绑定银行结算账户和期货保证金账户,实现银行<br>户与B股证券保证金账户之间的实时转账,以及进行银行资金账户、B股保证<br>结算账户和期货保证金账户之间的资金互转,并可查询期货保证金账户的余<br>金账户的信息查询。<br>额和转账交易信息。<br>银期转账<br>银证转账<br>客户签约                                                                               |
|                                                                                          | 银衍转账<br>银商转账<br>您在产权及大宗商品交易所开立资金账户后,可通过中行网银银商转账服务<br>您还可以通过证券公司的服务渠道实现银行结算账户和衍生品保证金账户之<br>绑定银行结算账户和交易所资金账户,实现个人结算账户与交易所资金账户<br>间的资金互转,并可查询衍生品保证金账户的余额和转账交易信息。<br>之间的资金划转,并可查询交易所资金账户余额和出入金交易信息。<br>客户签约<br>银行转账<br>出入金<br>签约                                                                        |

第4步:阅读协议并勾选确认;

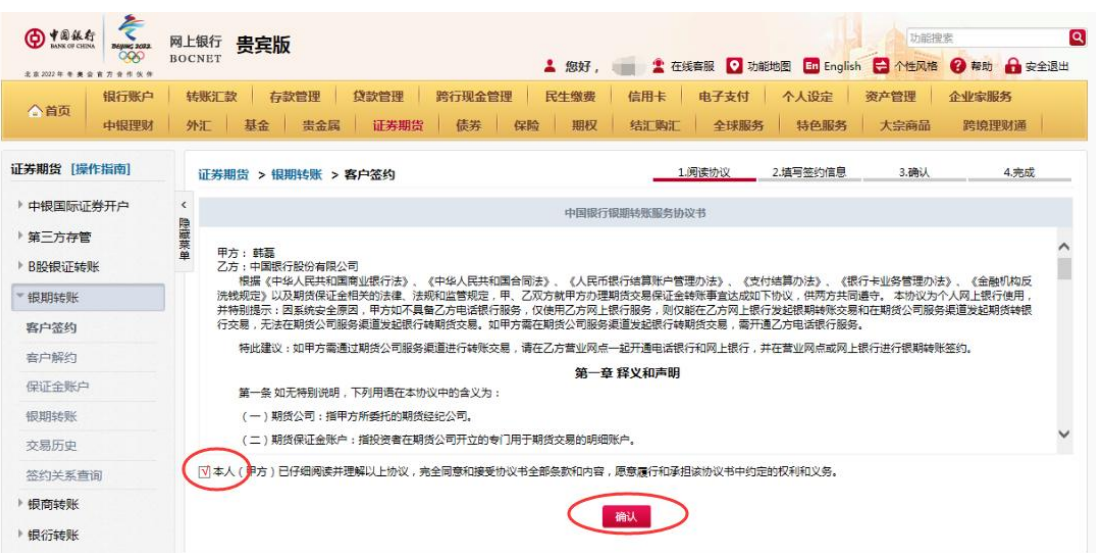

第5步:填写客户基本信息,点击"下一步"继续完成银期

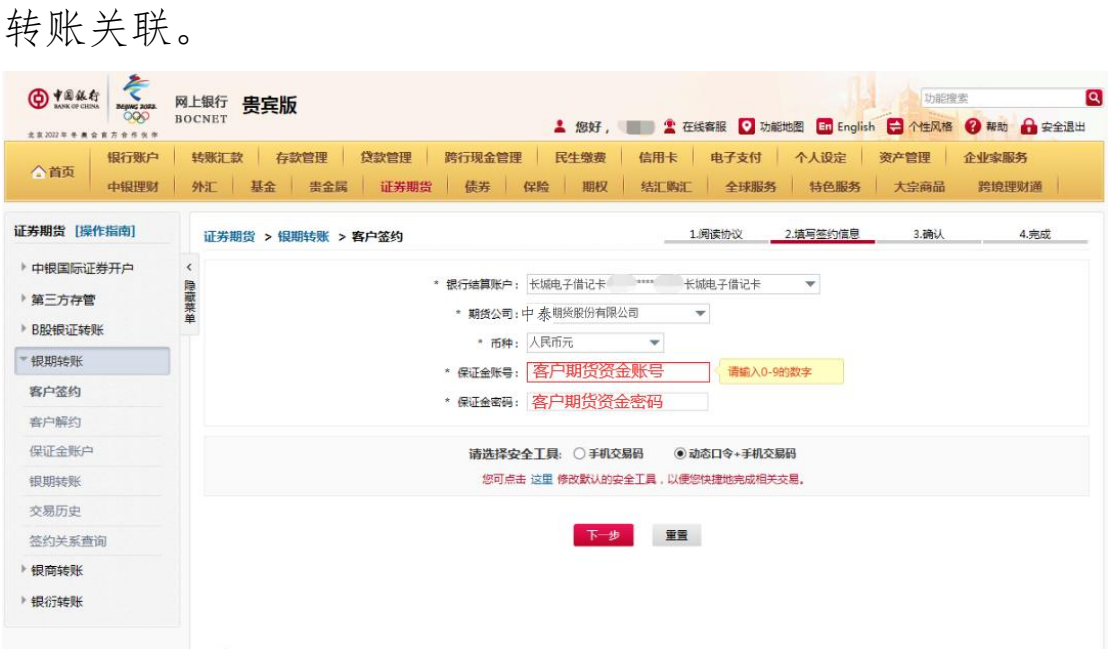

二、中国银行手机银行签约流程

第1步:登录手机银行,选择"理财-更多-证券期货-银期 服 务 " ; with the set of  $\mathbb{R}$  is the set of  $\mathbb{R}$  is the set of  $\mathbb{R}$  is the set of  $\mathbb{R}$ 

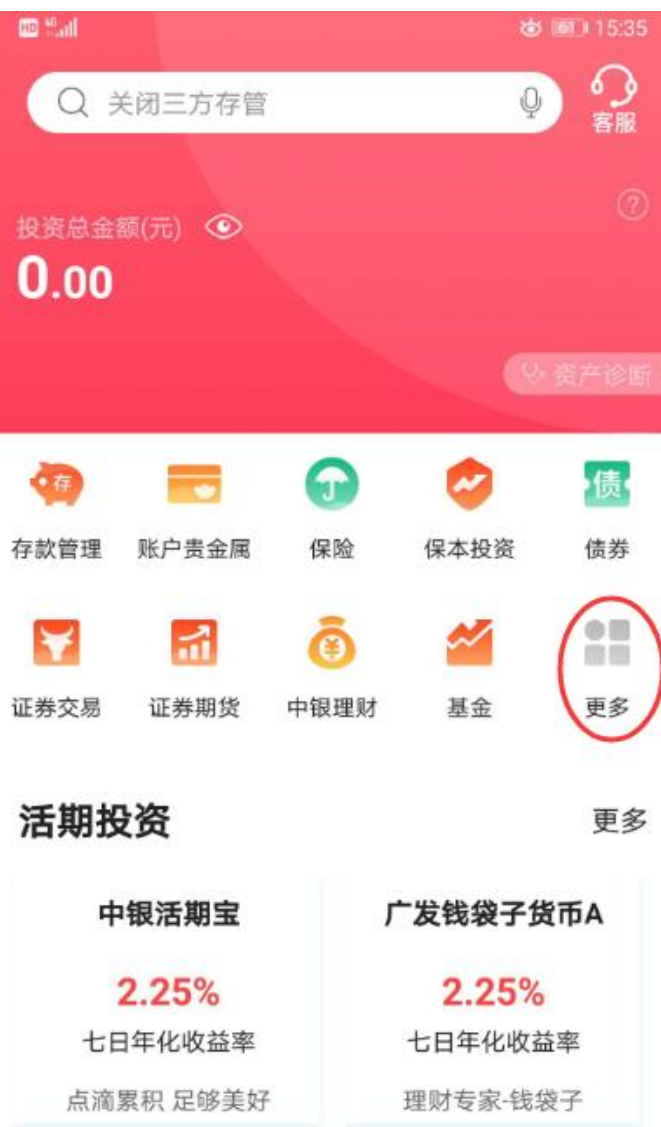

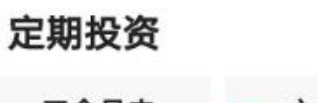

更多

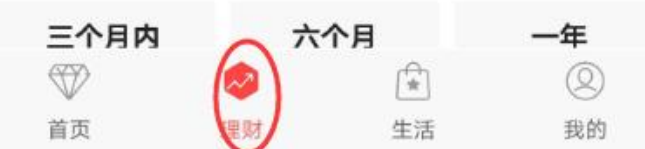

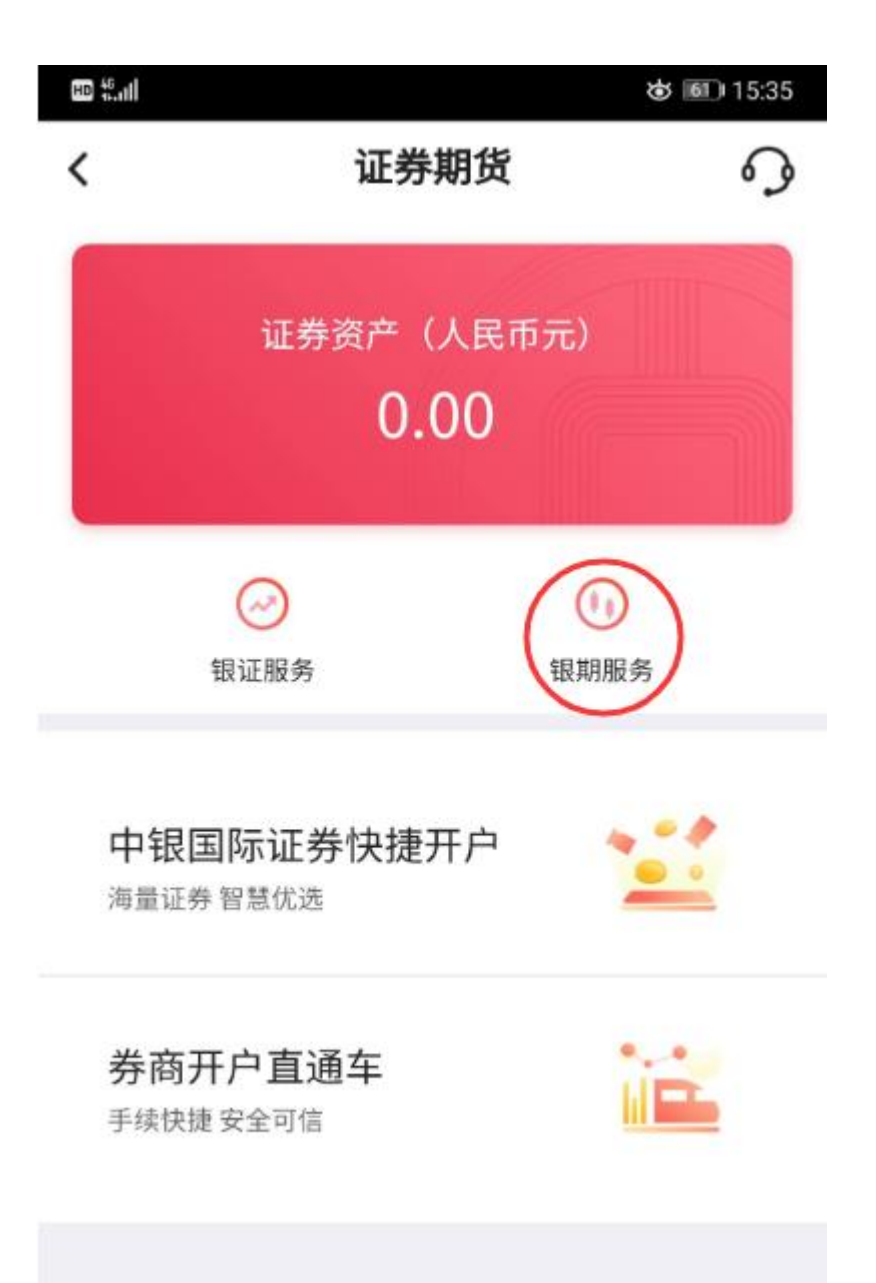

第3步:填写客户基本信息,点击"下一步"完成银期转账 关联。

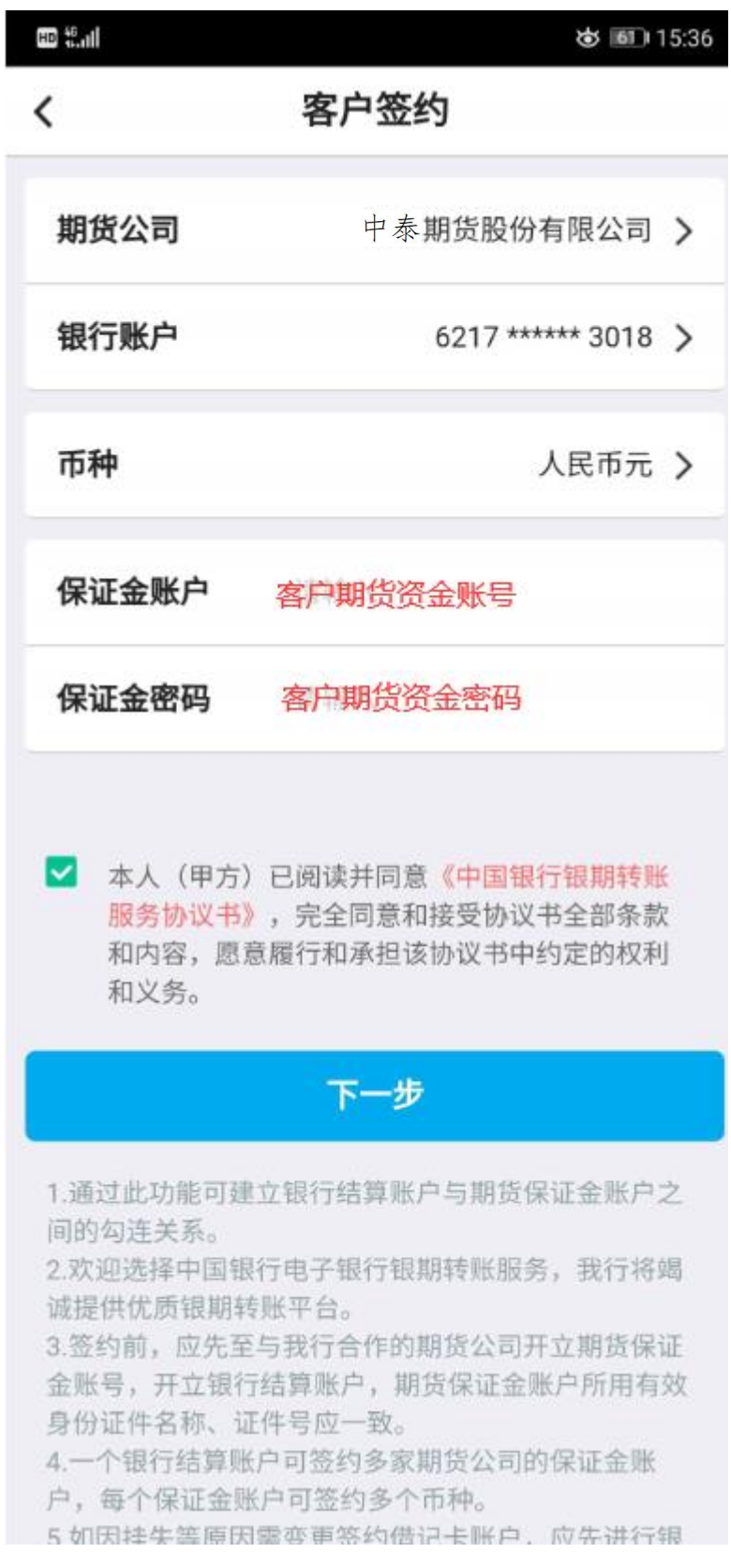